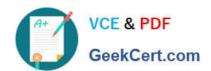

# AD0-E100<sup>Q&As</sup>

Adobe Experience Manager Assets Developer

## Pass Adobe AD0-E100 Exam with 100% Guarantee

Free Download Real Questions & Answers PDF and VCE file from:

https://www.geekcert.com/ad0-e100.html

100% Passing Guarantee 100% Money Back Assurance

Following Questions and Answers are all new published by Adobe
Official Exam Center

- Instant Download After Purchase
- 100% Money Back Guarantee
- 365 Days Free Update
- 800,000+ Satisfied Customers

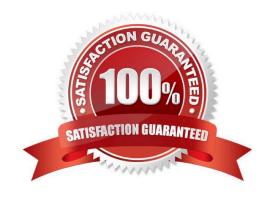

# VCE & PDF GeekCert.com

### https://www.geekcert.com/ad0-e100.html

2024 Latest geekcert AD0-E100 PDF and VCE dumps Download

#### **QUESTION 1**

The OSGi configuration of com.day.cq.dam.core.impl.mimeType.AssetUploadRestrictionHelper is as shown:

jcr:primaryType="sling:OsgiConfig" cq.dam.allow.all.mime="{Boolean}true"/>

A developer uploads a PDF document, a JPEG image, and an SVG file to the DAM.

What is the result?

- A. All three assets upload.
- B. Only the JPEG and SVG files upload. The PDF file is restricted.
- C. All three assets upload but the PDF document does NOT have a generated thumbnail.
- D. Only the JPEG file uploads. The PDF and SVG files are restricted.

Correct Answer: A

#### **QUESTION 2**

A user would like to create watermarked renditions of some assets in AEM Assets. Which of the following would you recommend as a workflow strategy that best achieves this goal?

A. Implement a new workflow process to generate a watermarked rendition of an asset. Create a new workflow model that includes this process, and run this workflow on the desired assets.

- B. Modify the DAM Update Asset workflow model to include the Add Watermark process.
- C. Implement a new workflow process to generate a watermarked rendition of an asset. Modify the DAM Update Asset workflow model to include this workflow process.
- D. Create a new workflow model that includes the Add Watermark process, and run this workflow on the desired assets.

Correct Answer: B

Reference: https://helpx.adobe.com/experience-manager/6-3/assets/using/watermarking.html

#### **QUESTION 3**

What is the difference between the Process Thumbnails and Create Thumbnail workflow steps.

- A. The Create Thumbnail step only creates thumbnail renditions for an asset, while the Process Thumbnails step can also create a folder thumbnail and web enabled renditions.
- B. The Create Thumbnail step only creates thumbnail renditions for a single asset, while the Process Thumbnails step can create thumbnail renditions for multiple assets.
- C. The Create Thumbnail step only creates a single thumbnail rendition, while the Process Thumbnails step can create

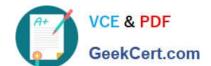

#### https://www.geekcert.com/ad0-e100.html

2024 Latest geekcert AD0-E100 PDF and VCE dumps Download

multiple thumbnails of different sizes.

D. The Create Thumbnail step allows the workflow author to configure the mime type of the generated thumbnail rendition, while the Process Thumbnails step does not.

Correct Answer: B

#### **QUESTION 4**

A developer modified the default jpeg metadata schema and removed the "Product" tab. When testing with an existing JPEG image asset, the developer noticed that the Product tab still exists.

What could be causing this issue?

- A. The Product tab is inherited from the parent image schema.
- B. The old metadata schema is cached by the browser.
- C. The updated schema will only be applied to new uploaded assets.
- D. Default tabs cannot be removed from the metadata schema.

Correct Answer: D

#### **QUESTION 5**

A company has a set of DAM assets related to "hiking". Most of the assets have the keyword "hiking" in title and/or description in the metadata, and they are showing up in omnisearch while searching for "hiking". Another set of mountain assets are later added to the DAM without the "hiking" keyword in their metadata. What changes can be done to include the mountain assets in the top of the result while searching for "hiking"?

- A. In asset metadata editor, create and assign the "hiking" tag to all mountain assets.
- B. In asset metadata editor, add the keyword "hiking" in search boosting to all mountain assets.
- C. Add the keyword "hiking" to the Content and Status of the mountain assets in metadata.
- D. Ensure the mountain assets are placed before the hiking assets in a folder named "hiking".

Correct Answer: A

AD0-E100 Practice Test

AD0-E100 Study Guide

AD0-E100 Exam Questions